# **Технологии в быту**

Проект «Автополив»

# Содержание

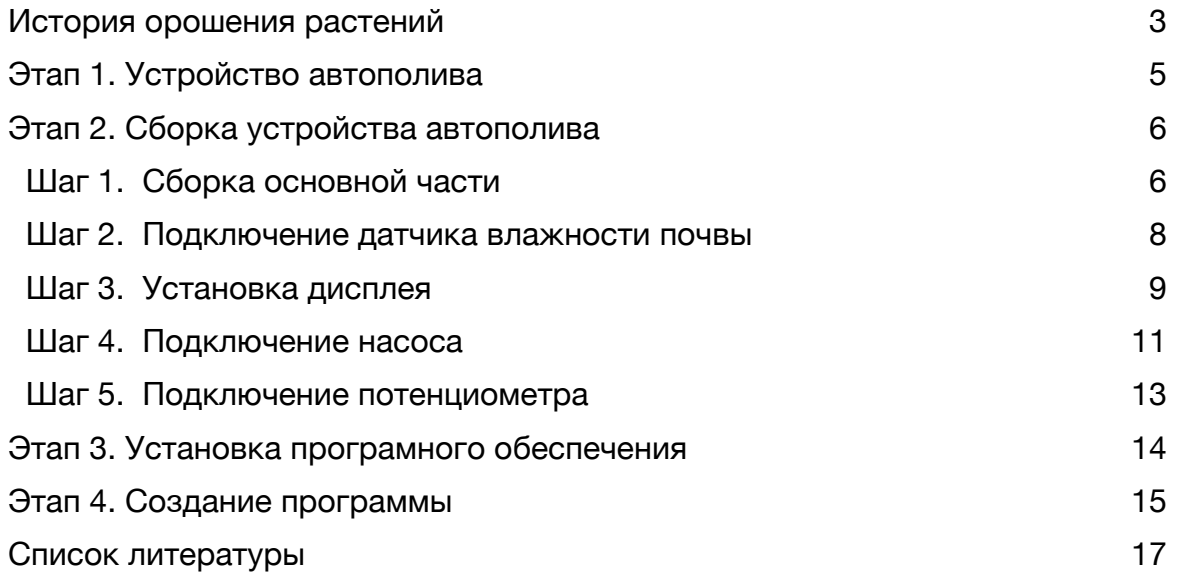

### <span id="page-2-0"></span>**История орошения растений**

Капельный полив, как инновационный метод орошения, применялся еще с давних времен. Одним из первых методов было закапывание глиняных горшков, наполненных водой в полях, вода постепенно просачивалась в почву к корневой зоне растений.

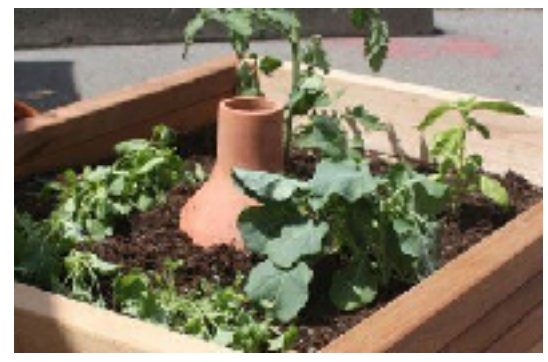

Капельный полив начался в 1866 году в Афганистане, когда ученые начали использовать глиняную трубку, чтобы оросить посадочные площади.

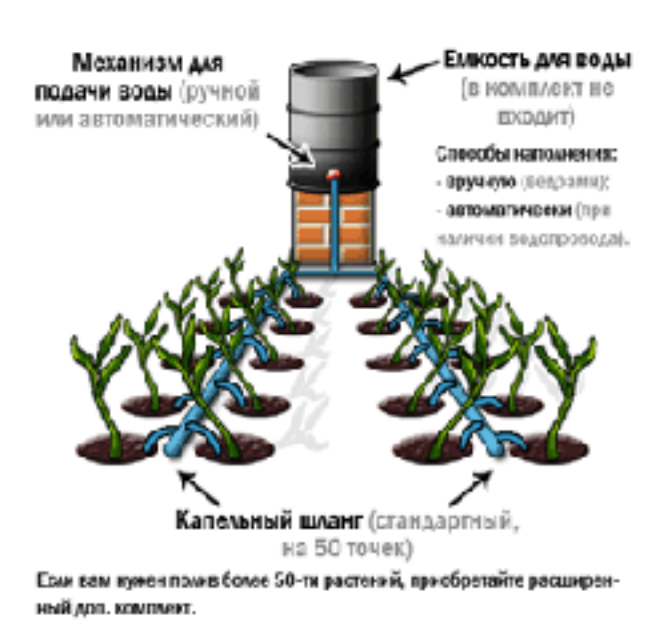

В 1920-х годах, в Германии производители начали использовать перфорированную трубу на капельный полив. После того, как был изобретен пластмасс и широко вошел в производство после Второй мировой войны, австралийский изобретатель Ханнис Тилл предожил конкретную конфигурацию пластиковых труб с длинными проходами, чтобы равномерно распределить воду для сельскохозяйственных культур.

В 1959 году, Симха Бласс и Кибуц Хацерим разработали и запатентовала первую капельную трубку с

капельницами. Капельный полив работал по принципу выпуска воды не из маленьких отверстий, которые быстро засорялись, а через довольно большие отверстия, на которых стояли специальные устройста для снижения скорости воды.

Позже капельный полив был дополнен другими вариантами микрокапельного полива. Эти распылители имели большой водовылив. Подземный капельный полив начали использовать немногим позже. Капельную трубку заглубляли на уровень корней или ниже. Такой капельный полив имел уже капельницы встроенные в трубку на определенном расстоянии. Такой капельный полив становился популярным для пропашных культур

орошения, особенно в районах, где запасы воды ограничены. Тщательное изучение всех основных факторов, таких как топография, тип почвы, характеристика источника водоснабжения, климатические условия способствовало тому, что капельный полив совершенствовался.

Современный капельный полив был признан прогрессивной технологией в аграрных масштабах с момента изобретения импульсного спринклера в 1930 году. И это бала первая альтернатива поверхностного орошения. Сейчас возделываемые культуры могут расти в засушливом климате, что было бы не возможно без капельного полива. Экономное использование воды, которое для некоторых регионов является необходимость, делает капельный полив для таких местностей единственным возможным способом орошения полей

Капельный полив увеличивает урожайность практически в любых условиях, а экономия воды колоссальна.

# <span id="page-4-0"></span>**Этап 1. Устройство автополива**

Рассмотрим общую схему системы автоматического полива растений.Глядя на схему попробуй мысленно представить поэтапное подключение устройства.

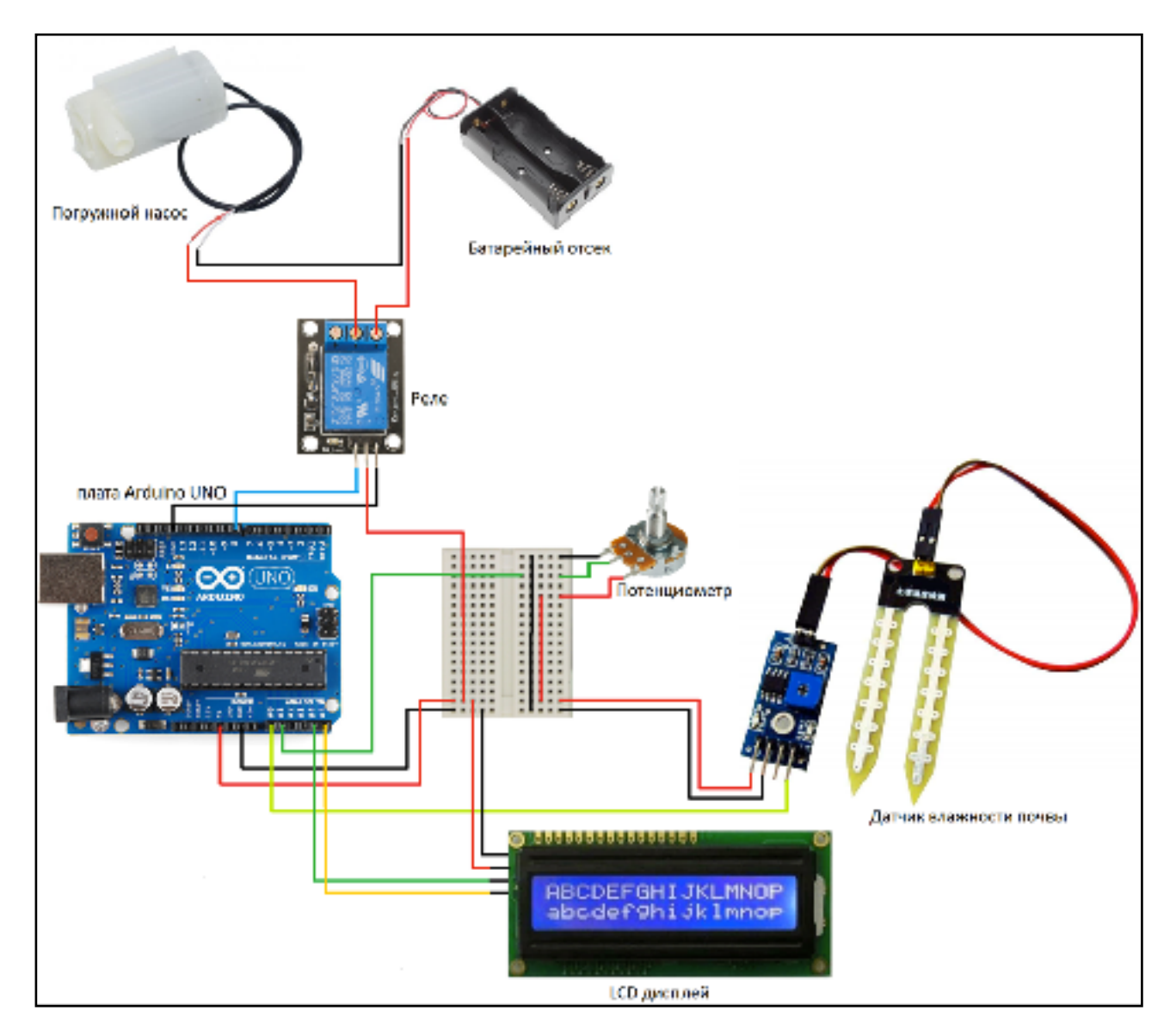

Теперь начинай собирать устройство. Внимательно рассмотри рисунки и подписи к ним.

# <span id="page-5-0"></span>**Этап 2. Сборка устройства автополива**

### <span id="page-5-1"></span> **Шаг 1. Сборка основной части**

#### Компоненты:

- Плата Arduino Uno 1шт
- Макетная плата 1штм
- Соединительные провода типа «папа-папа»  $2$ шт

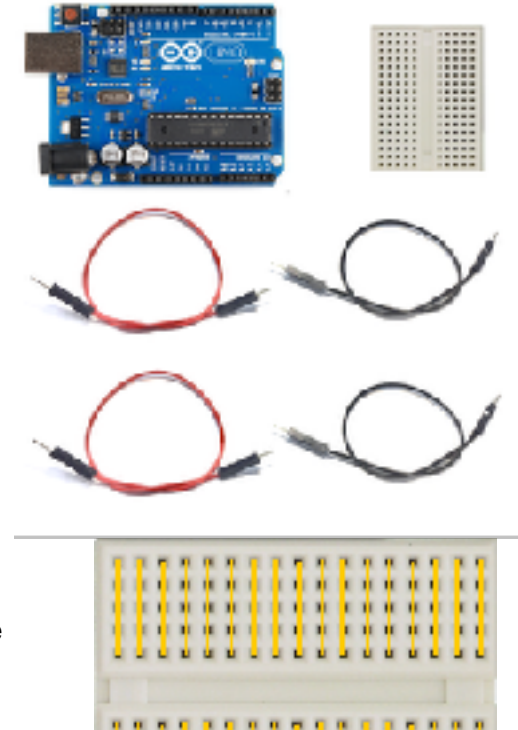

n i

n r

. . . .

٠

n.

ń.

٠h

n.

1.Ознакомься с макетной платой. Макетная плата позволяет соединять одновременно несколько компонентов без пайки. На рисунке обозначены различные шины макетной платы. Средние шины монтажной платы соединены поперечно.

2.Подключи к плате питание («+») и землю («-»). Возьми черный провод типа «папапапа», подключи один конец в пин GND на Arduino Uno, а второй конец — в нижний пин слева.

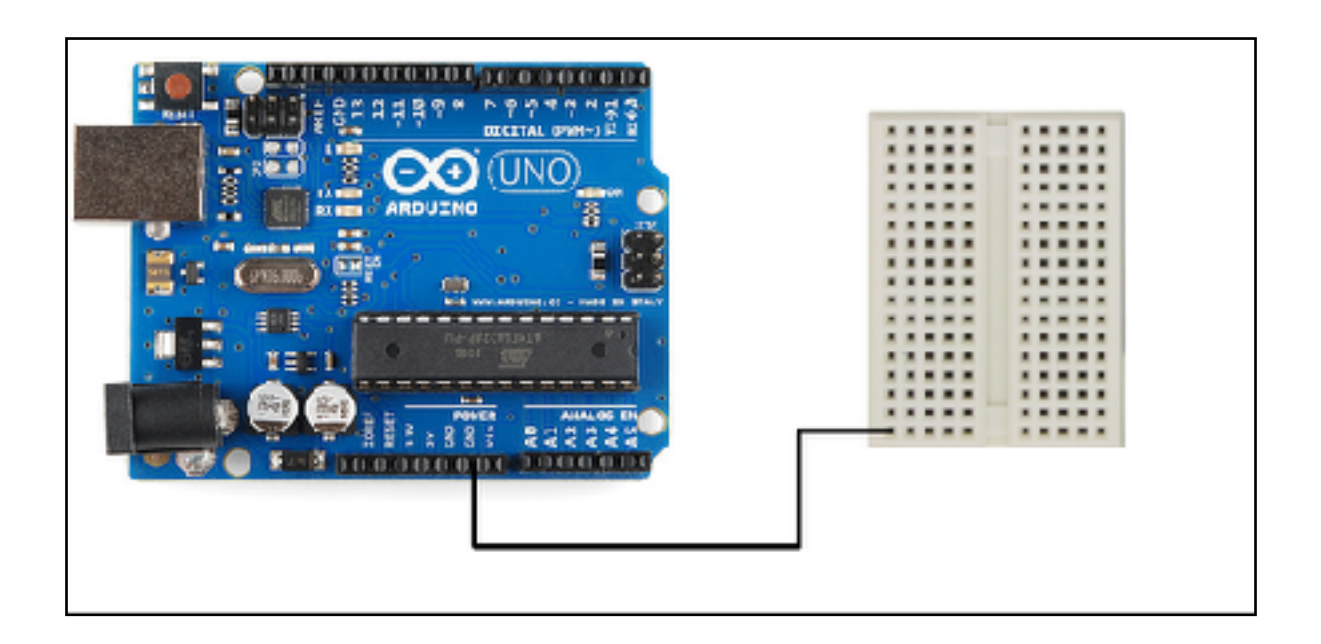

3. Возьми красный провод типа «папа-папа» и аналогичным образом соедини пин 5В на Arduino Uno и нижний пин на макетной плате рядом с первым контактом.

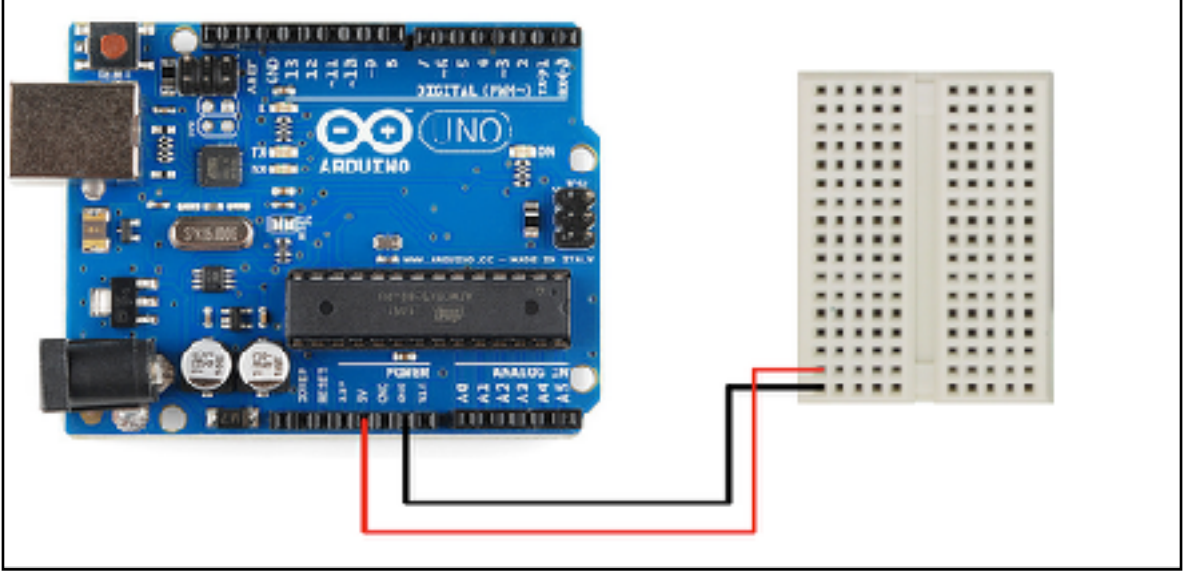

Отлично! Теперь, если понадобится подать питание на любой компонент, достаточно будет подключиться к этой шине.

4. Используя оставшиеся 2 провода подключи дополнительные две шины. Это поможет подать питание одновременно нескольким деталям.

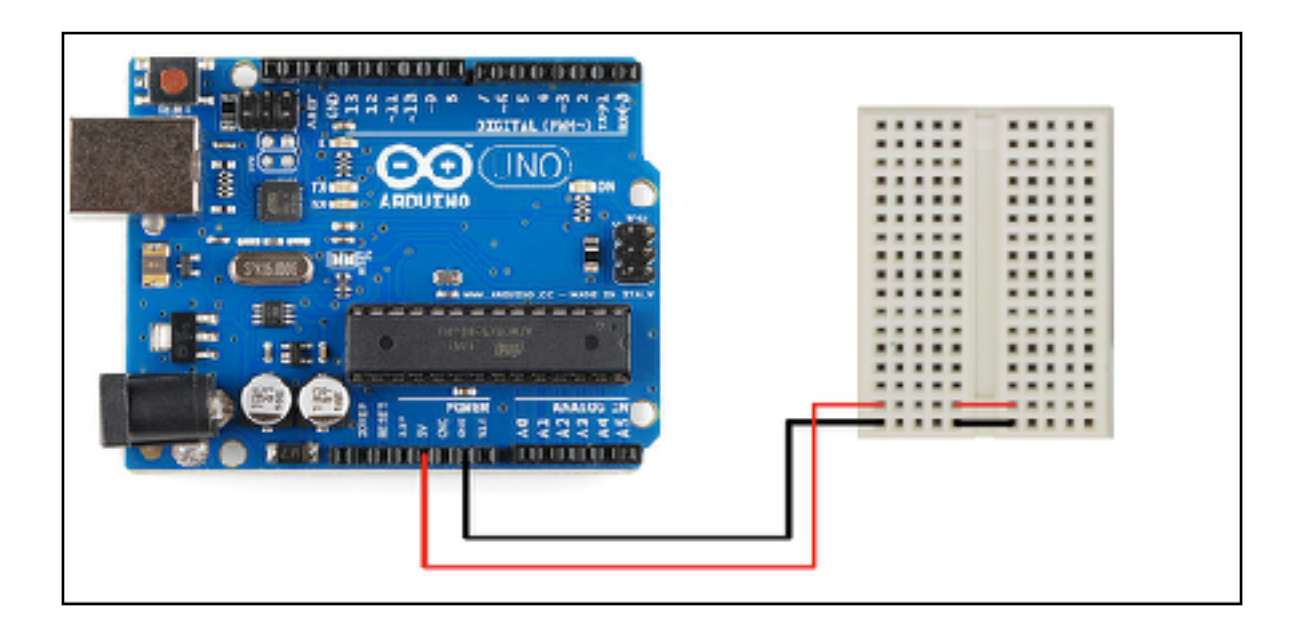

### <span id="page-7-0"></span> **Шаг 2. Подключение датчика влажности почвы**

Компоненты:

- Датчик влажности почвы
- Соединительные провода типа «папа-мама» 2шт

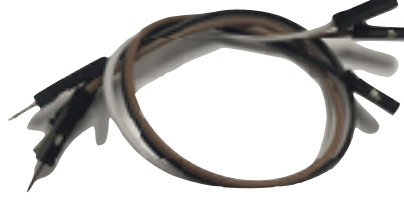

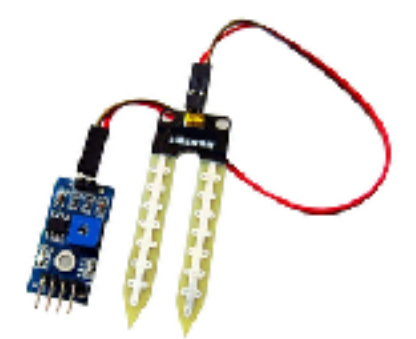

1. С помощью провода соедини ножку VCC на датчике и пин 5В питания на макетной плате.

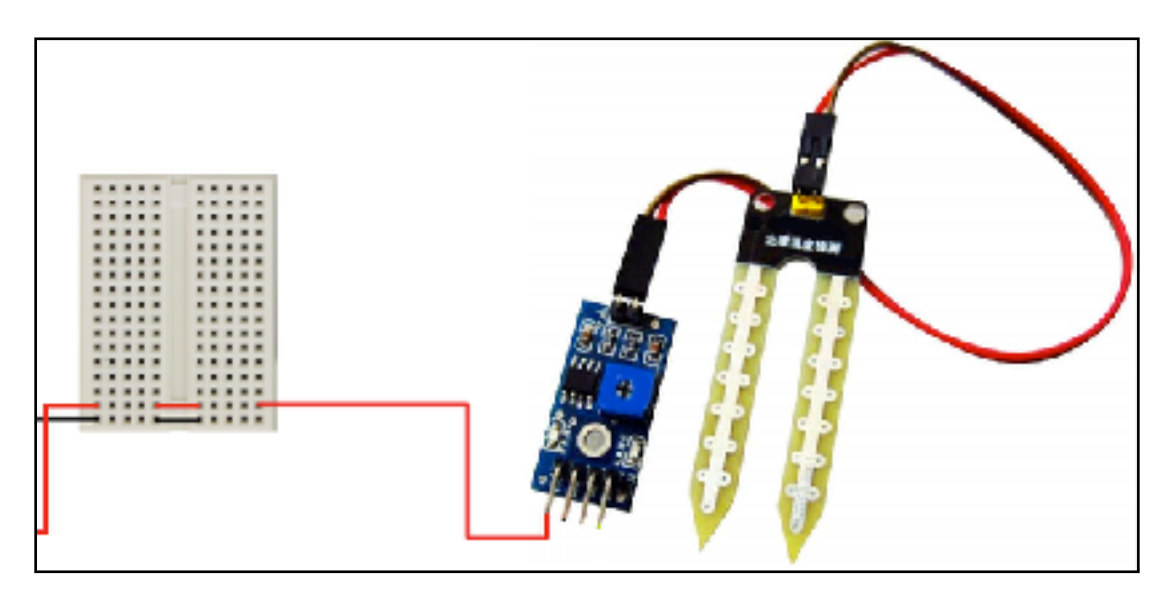

2. Соедини ножку GND на датчике и пин («-») на макетной плате.

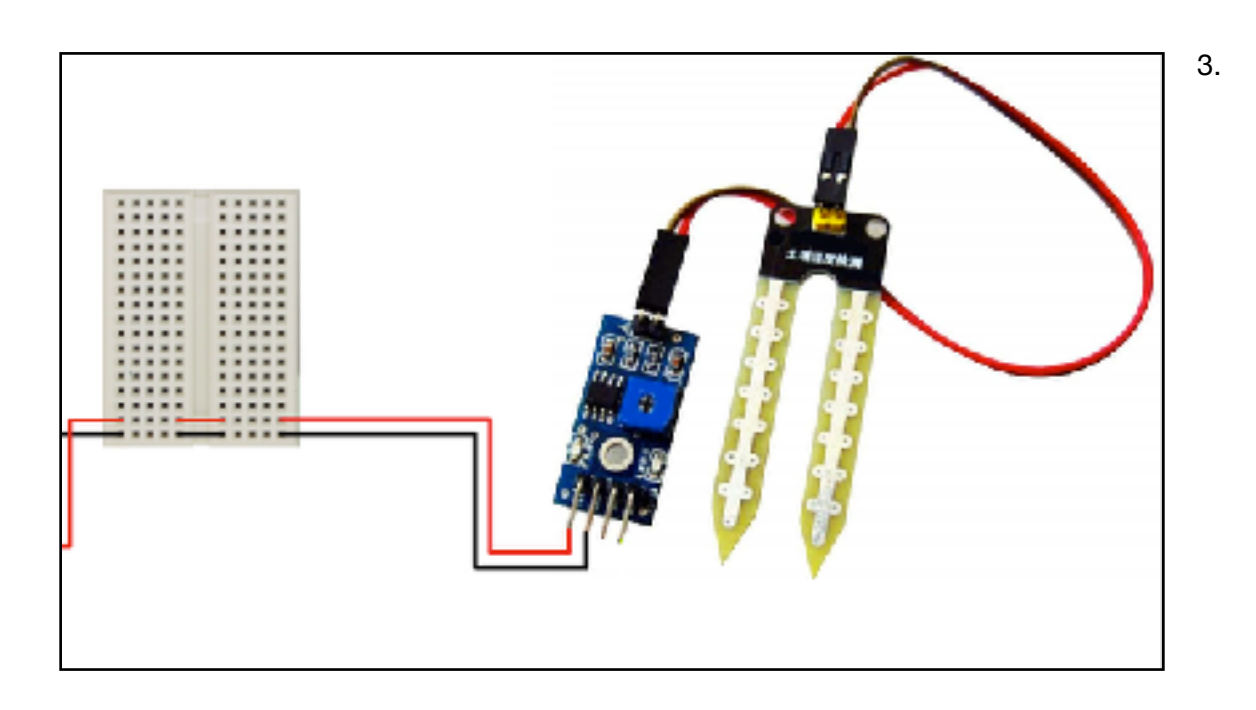

Осталось подключить ножку А0 к аналоговому порту А0 на плате Arduino Uno.

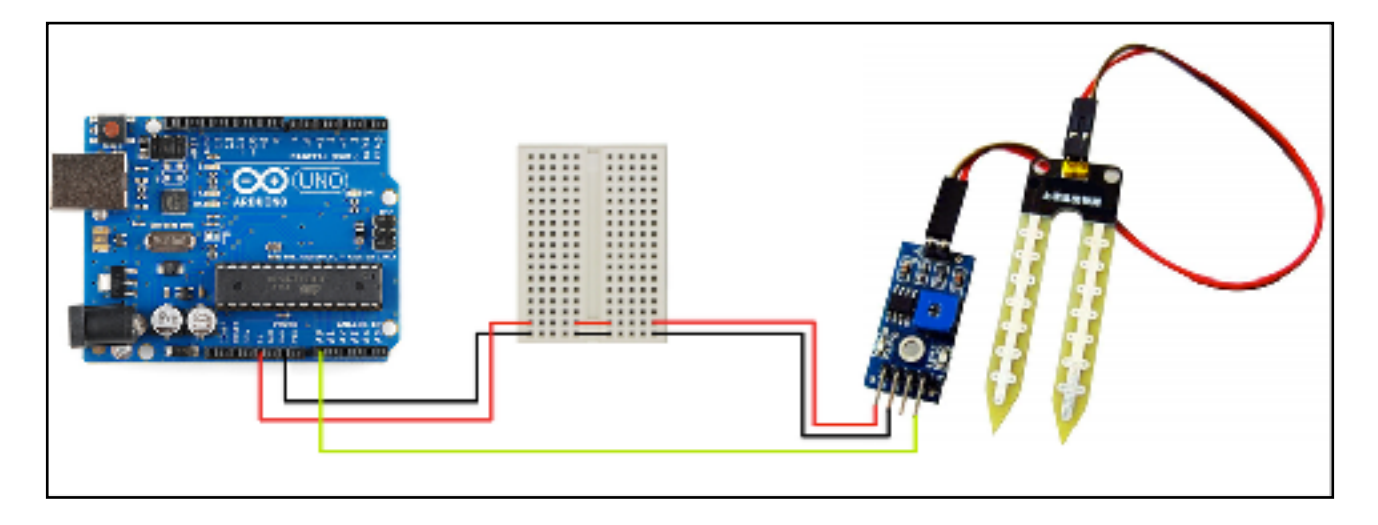

### <span id="page-8-0"></span> **Шаг 3. Установка дисплея**

#### Компоненты:

- LCD дисплей
- Соединительные провода
- типа «папа-мама» 2шт

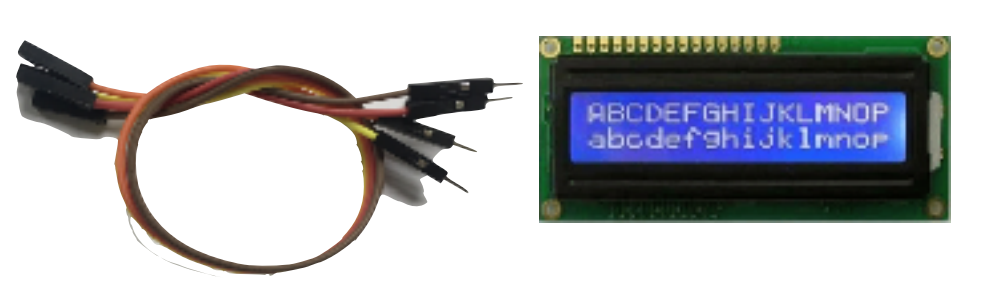

1. Подключи верхнюю ножку дисплея GND к пину («-») на макетной плате.

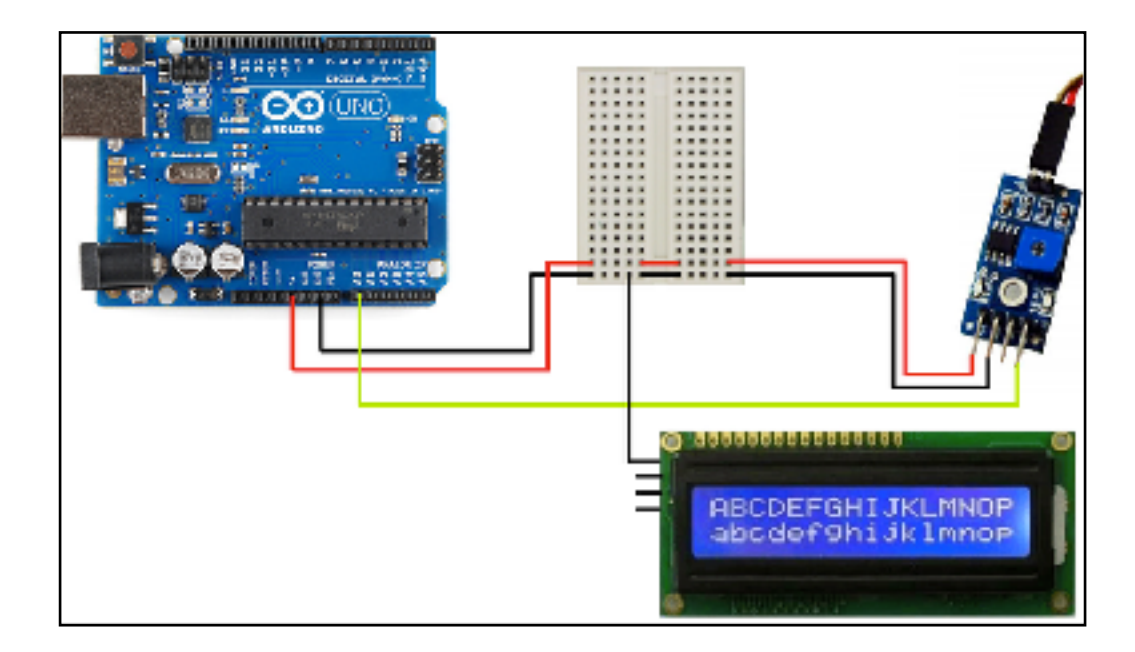

2. Подключи вторую сверху ножку дисплея VCC к пину («+») на макетной плате.

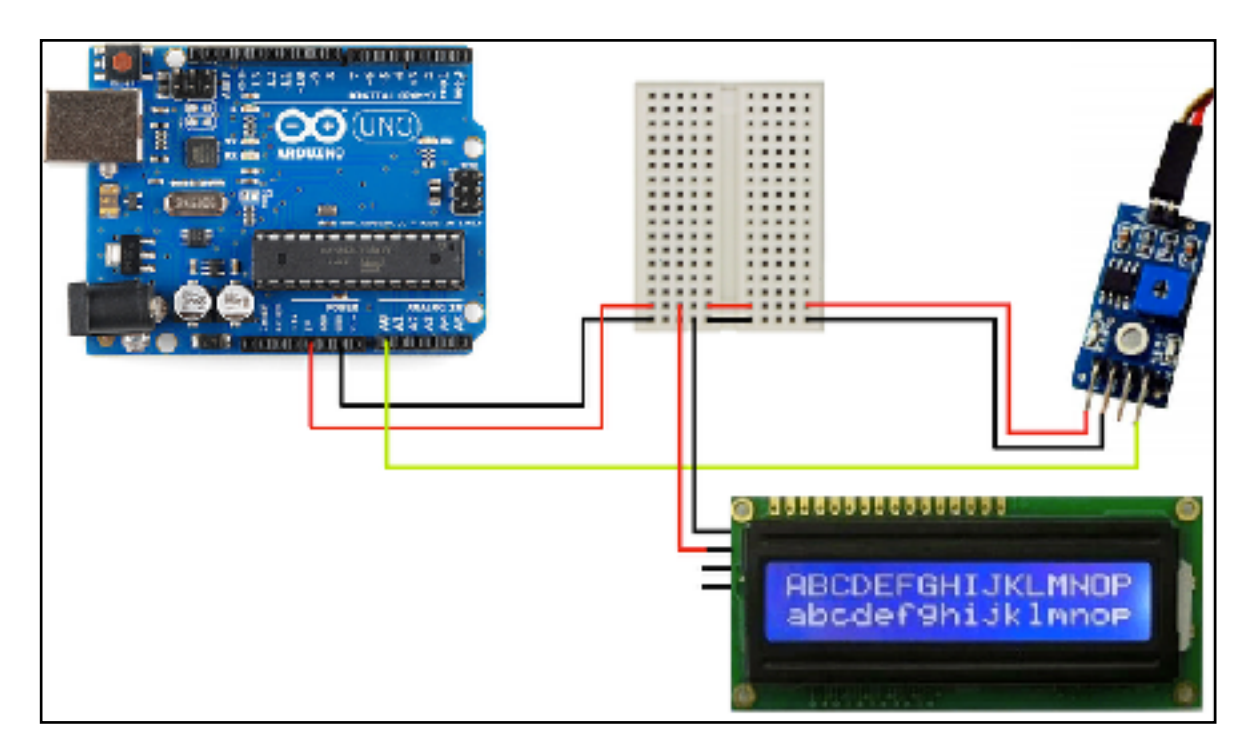

3. Остальные две ножки дисплея подключи к аналоговым портам A4 и A5 на плате Arduino Uno.

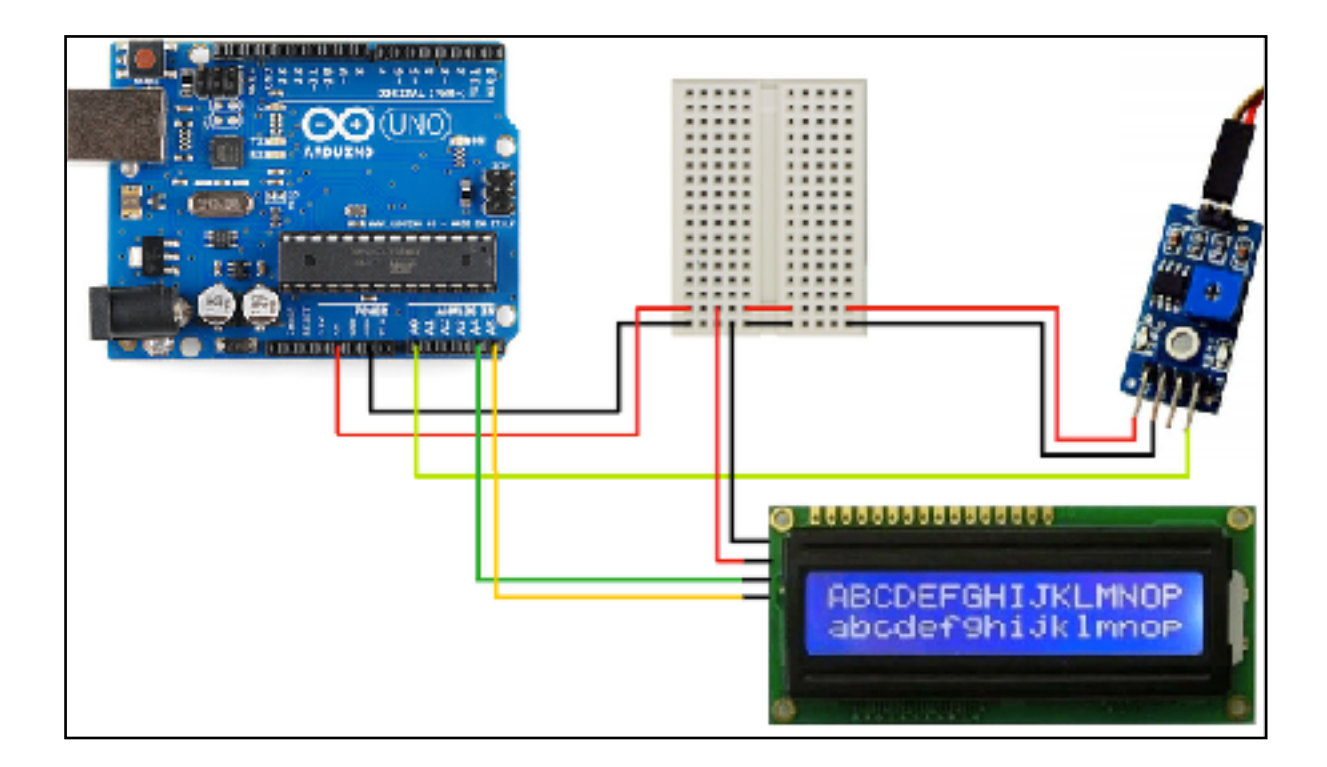

## <span id="page-10-0"></span> **Шаг 4. Подключение насоса**

Компоненты:

- Реле
- Погружной насос
- Батарейный отсек
- типа «папа-мама» 5шт

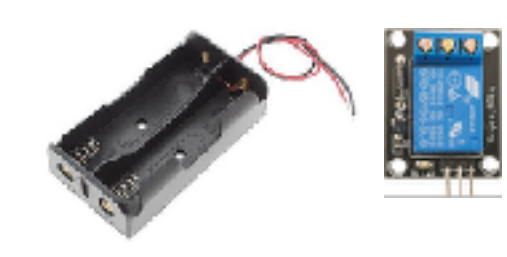

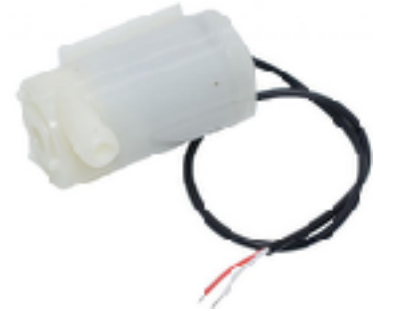

1. Крайнюю ножку справа соедини с цифровым портом 8 на плате Arduino Uno. Этот пин будет управлять Реле.

2. Вторую крайнюю ножку реле подключи к порту GND на плате Arduino Uno.

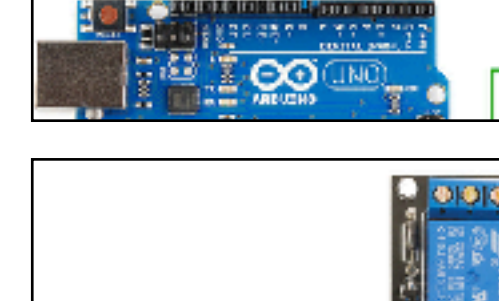

naara Arduino UNO

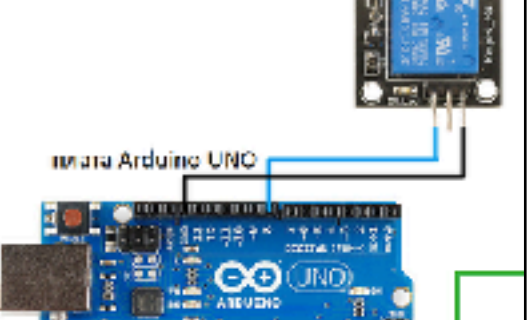

000000<mark>1</mark>1100000000000

3. Среднюю ножку реле подключи к шине («-») на макетной плате.

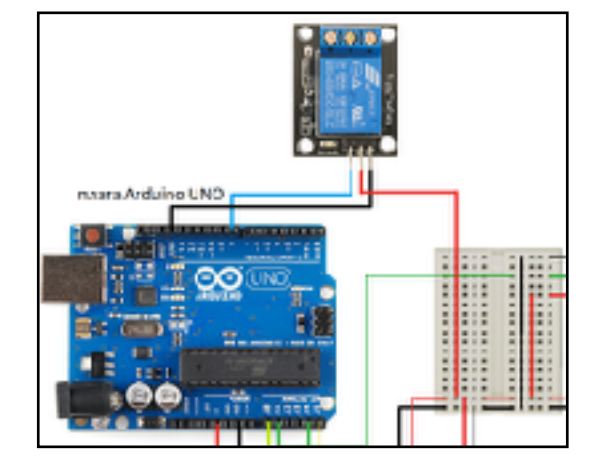

4. Соедини черный провод батарейного отсека с белым проводом погружного насоса.

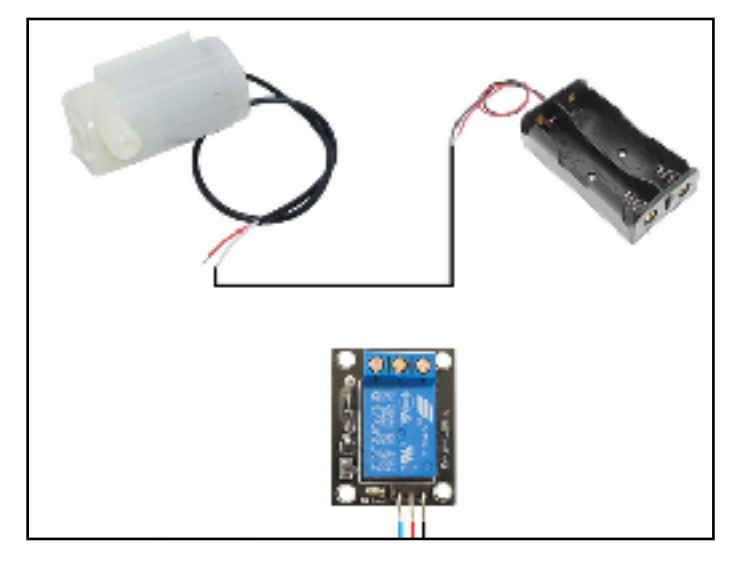

5. Используя отвертку ослабь контакты реле и закрепи на них красные провода батарейного отсека и насоса. Затем зафиксируй контакты реле отверткой.

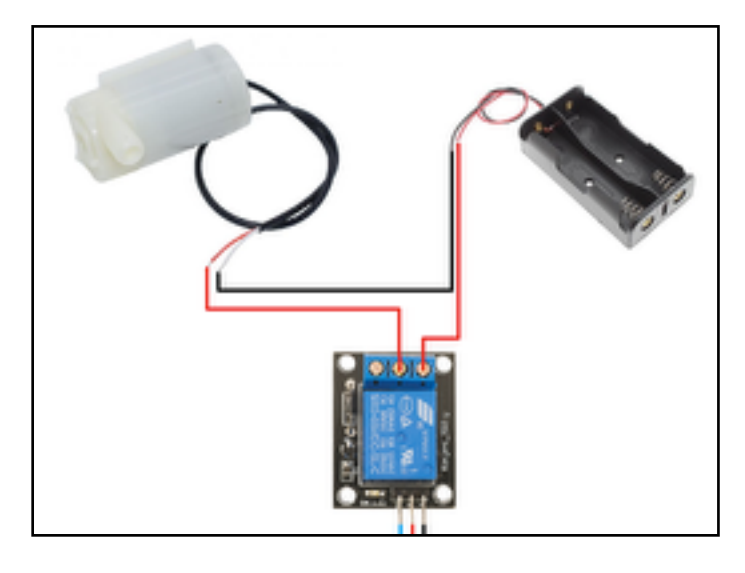

### <span id="page-12-0"></span> **Шаг 5. Подключение потенциометра**

Компоненты:

- Потенциометр
- типа «папа-папа» 3шт
- 1. Закрепи потенциометр на монтажной плате как показано на картинке

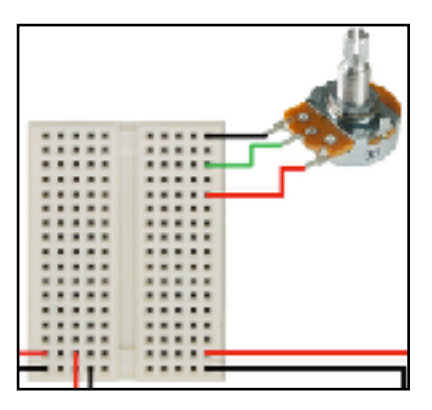

2. Две крайние ножки потенциометра подключи к контактам («+») и («-») на макетной плате.

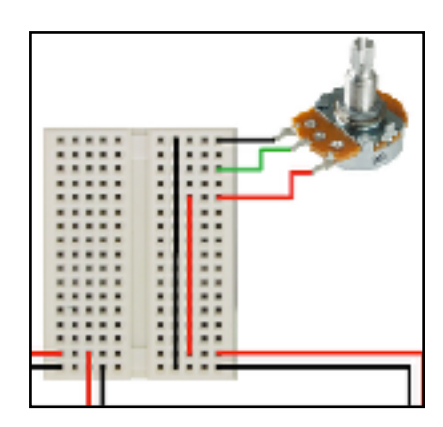

3. Среднюю ножку потенциометра подключи к аналоговому порту А1 на плате Arduino Uno

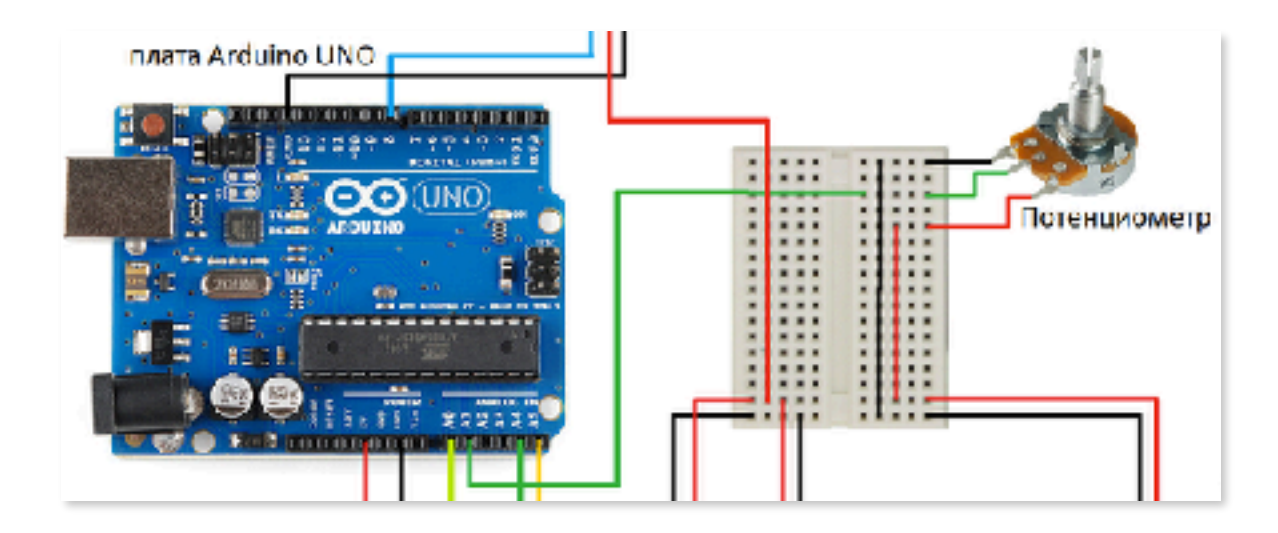

Схема готова!

# <span id="page-13-0"></span>**Этап 3. Установка програмного обеспечения**

1. Програмный код для платы Arduino Uno пишеться в среде «Arduino IDE». Эту программу можно установить пройдя по ссылке: **<https://www.arduino.cc/en/Main/Software>** .

2. Выбери операционную систему.

# Download the Arduino IDE

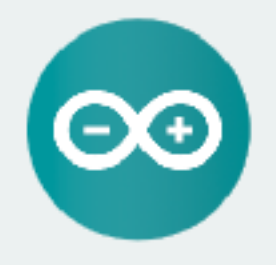

#### ARDUINO 1.8.7

The open-source Arduine Software (IDE) makes it easy to write code and upload it to the board. It runs on-Windows, Mac OSX, and times. The environment is written in Java and based on Processing and other opensource software.

If is software on be used with any Arduino board. Refer to the Getting Started bage for Installation. instructions.

Windows Installer, for Windows XP and up Windows 218 file for non-schoin install.

Windows app Requires Win 81 or 10 Get ...

Mac OS X10.8 Mountain Lion or newer

Linux @hits Linux 64 bits Linux ARM

Release Notes Source Code Checksums (sha512)

3. После этого тебе предложат сделать пожертвование разработчикам среды. Если ты хочешь скачать установщик без взноса нажми на «Just Download».

#### Contribute to the Arduino Software

Es vidensussorting the Ardune Software by contributing to its development (US too payer), please note the contribution<br>Is not tax dedectibles becommon on how your costs becom will be used.

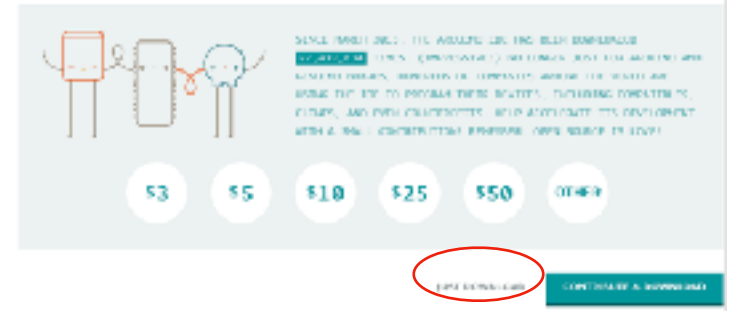

# <span id="page-14-0"></span>**Этап 4. Создание программы**

Общий вид программы

```
#include <Wire.h>
#include <LiquidCrystal_I2C.h>
LiquidCrystal_I2C lcd(0x27,2,1,0,4,5,6,7);
void setup()
ſ
  pinMode(8,0UTPUT);
    lcd.setBacklightPin(3,POSITIVE);
    lcd.setBacklight(HIGH);
    lcd.begin(16, 2);lcd.clear();
ł
float vlazh;
float limit:
int ProdolPoliva = 2000;
void loop()
ſ
  vlazh = 100-(analogRead(A0) / 10.23);
  limit = analogRead(A1)/10.23;lcd.setCursor(0.0);
    lcd.print("Vlazhnost:");    lcd.print(vlazh);    lcd.print("%");
    lcd.setCursor(0.1);
    lcd.print("Limit:");        lcd.print(limit);        lcd.print("%");
    if(vlazh<limit)
    ſ
      digitalWrite(8.HIGH);
      delay(ProdolPoliva);
      digitalWrite(8,LOW);
    ł
    delay(100);
    lcd.clear();
```
ł

- 1. Для этой программы нужно подключить библиотеку «LiquidCrystal». Пройдите по ссылке и скачайте архивный файл: **[https://drive.google.com/open?id=1Ld\\_EJMuVQfH8yCmlWz2C9fsnNYdqwiNy](https://drive.google.com/open?id=1Ld_EJMuVQfH8yCmlWz2C9fsnNYdqwiNy)**
- 2. Перемести папку из архива в папку Libraries: Путь к папке указан на рисунке

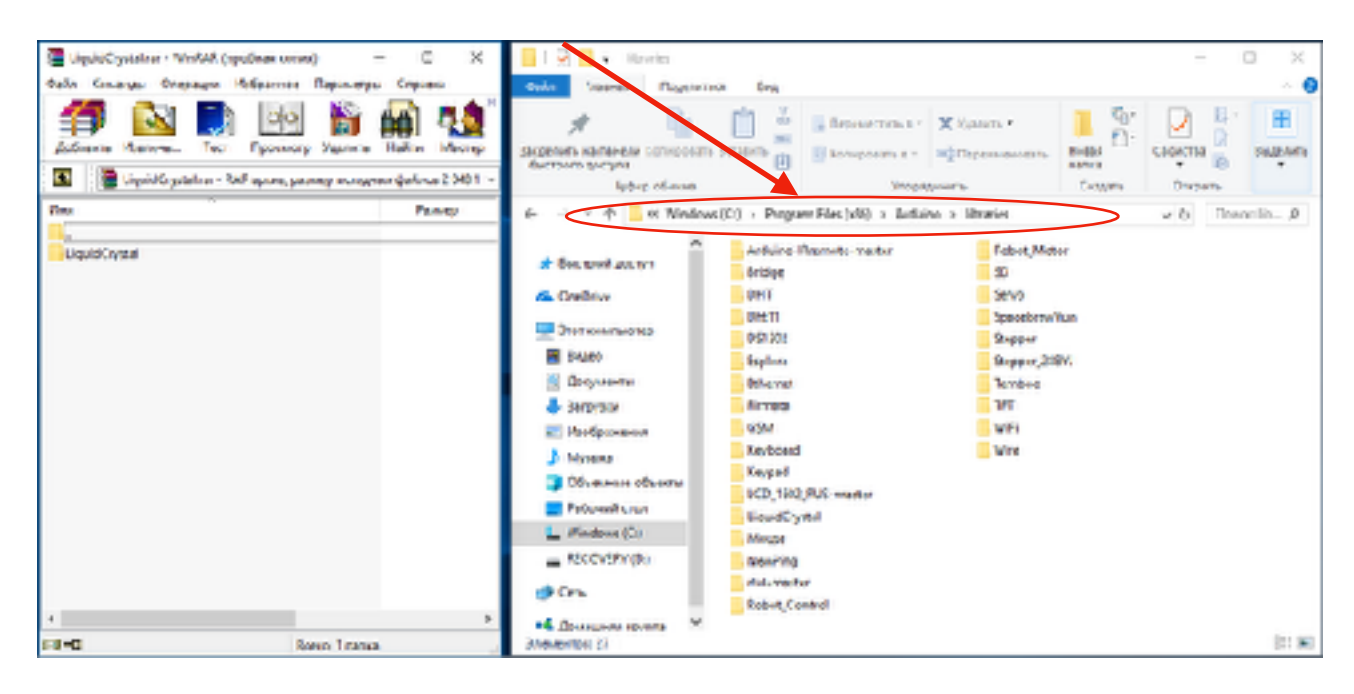

# <span id="page-16-0"></span>**Список литературы**

История капельного орошения [Электронный ресурс] // micropoliv.com : URL: http://micropoliv.com.ua/ istoriya\_kapelnogo\_orosheniya (дата обращения: 06.11.2018).